## **Firm Faculty Coaching Topic PGY2 #5**

## **Managing Clinic Schedule**

- 1. Have resident look at schedule for the next few months to see when they have openings. EPIC->Scheduling->View Schedules (a)
- 2. Search resident name, arrow thru weeks (or use calendar) to remind resident when they are in clinic next. Double click on one day to pull up schedule (b-e)

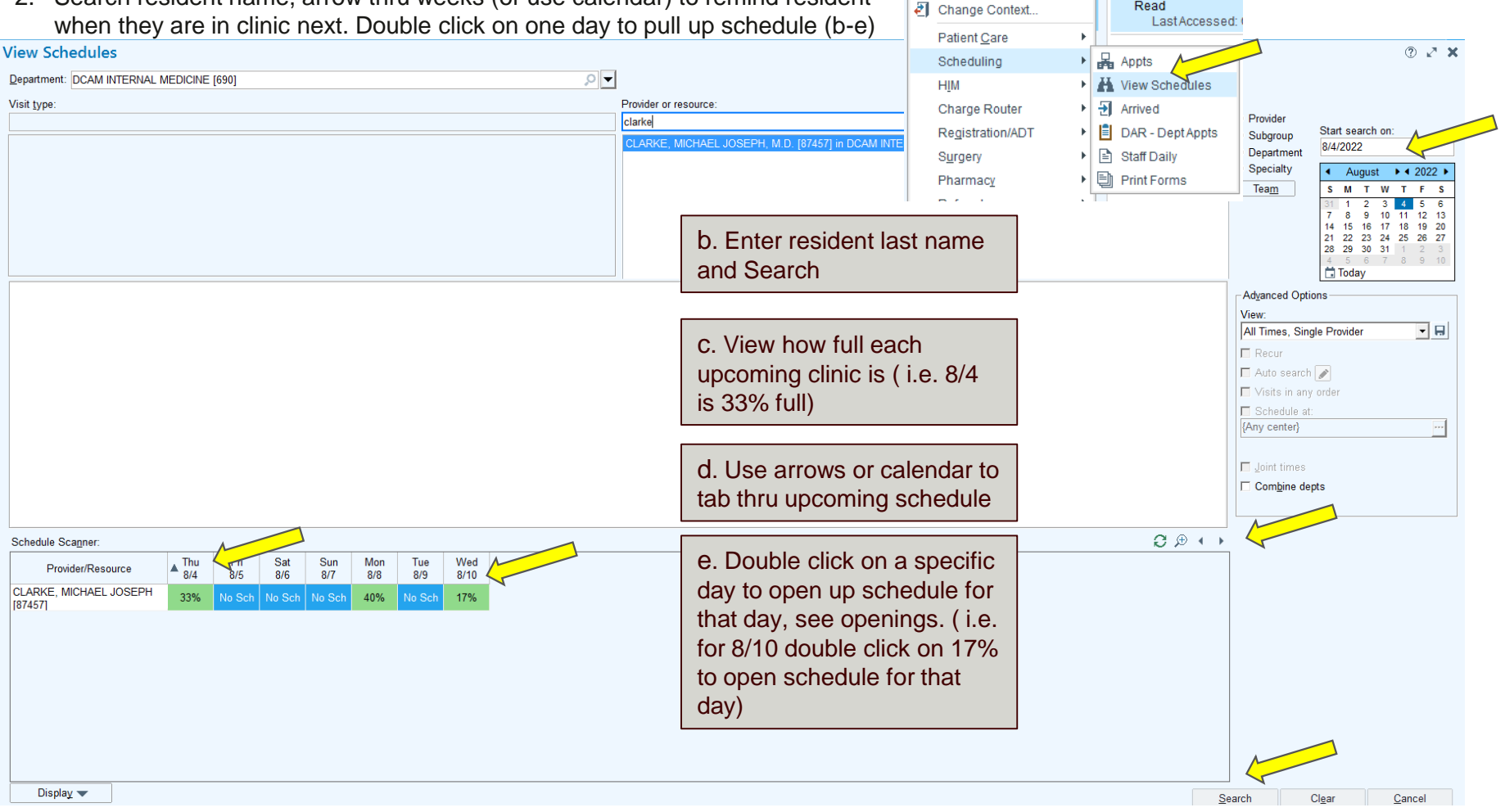

a. Open EPIC->Scheduling-

>View Schedules

Status Read

Chart Re Encounter Elin Basket

 $Eolic \times$ Recent H View Schedules 3 SmartPhrase **⊠** Send Letter SmartPhrase Manager

## **Firm Faculty Coaching Topic PGY2 #5**

## **Managing Clinic Schedule (cont'd)**

- 1. Click on one day schedule
- 2. Examples of open in-person templates and virtual templates are below (b-c)
- 3. Discuss best practices of scheduling patients:
	- a) Looking for open appt at the beginning of every +2 block and sending message to pcg\_orders with patients to schedule
	- b) Forward any refill request to pcg\_orders to schedule follow up
	- c) Forward any ADT to pcg\_orders to schedule follow up appointment
	- d) Forward any test result to pcg\_orders to schedule follow up
	- e) Look through EPIC healthy planet list (see Coaching Topic PGY2 #3) and sort by LAST or NEXT PCP appointment to find patients that have not been seen in a while
	- Every open slot will generally be filled with urgent/overflow patient so best to fill with patients known to resident

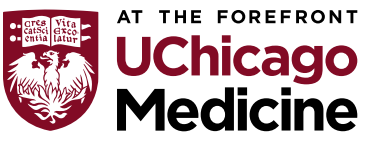

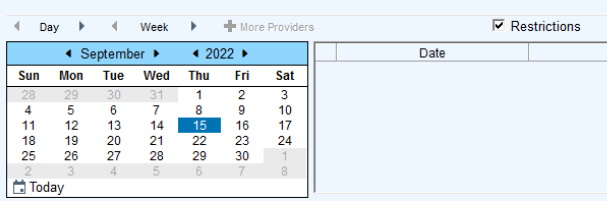

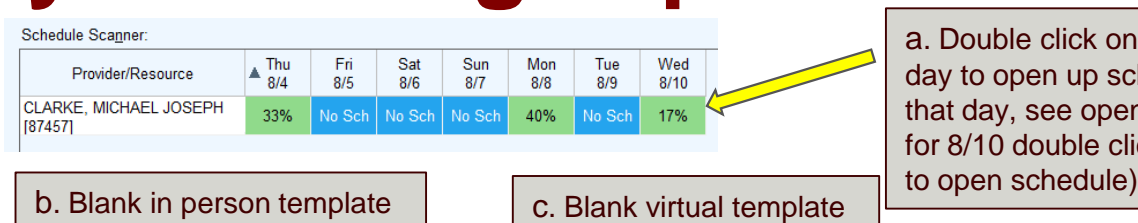

a. Double click on a specific day to open up schedule for that day, see openings. ( i.e. for 8/10 double click on 17%

> $\overline{\phantom{0}}$ Len Appt Notes

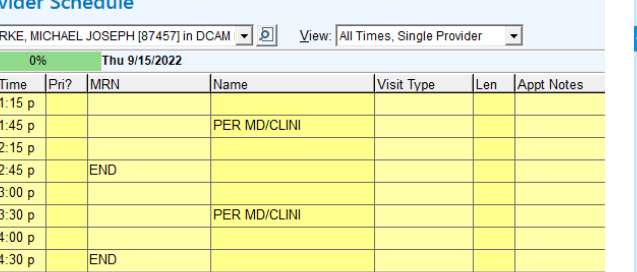

**로** 춘 | Scheduling Reports **Calculated and a state** 

Pro CLA

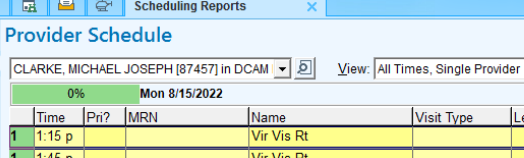

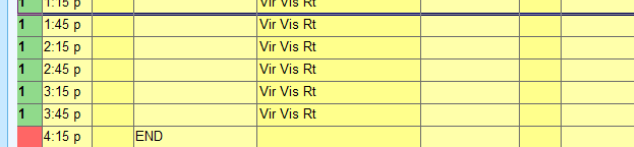

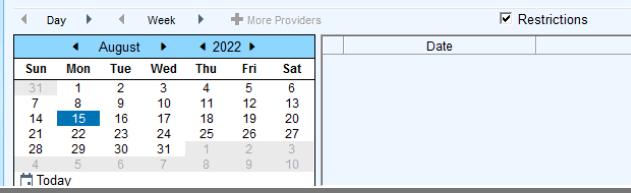